PRUEBA DE HABILIDADES PRACTICAS CCNA

CARLOS EDUARDO MURCIA ANGEL

UNIVERSIDAD NACIONAL ABIERTA Y A DISTANCIA UNAD ESCUELA DE CIENCIAS BÁSICAS, TECNOLOGÍAS E INGENIERÍAS DIPLOMADO DE PROFUNDIZACIÓN CISCO PLANADAS 2019

PRUEBA DE HABILIDADES PRACTICAS CCNA

CARLOS EDUARDO MURCIA ANGEL

# EVALUACIÓN FINAL PARA OPTAR POR EL TÍTULO DE INGENIERO DE SISTEMAS

## ING. NILSON ALBEIRO FERREIRA MANZANARES DOCENTE OCASIONAL

UNIVERSIDAD NACIONAL ABIERTA Y A DISTANCIA UNAD ESCUELA DE CIENCIAS BÁSICAS, TECNOLOGÍAS E INGENIERÍAS DIPLOMADO DE PROFUNDIZACION CISCO PLANADAS 2019

# **CONTENIDO**

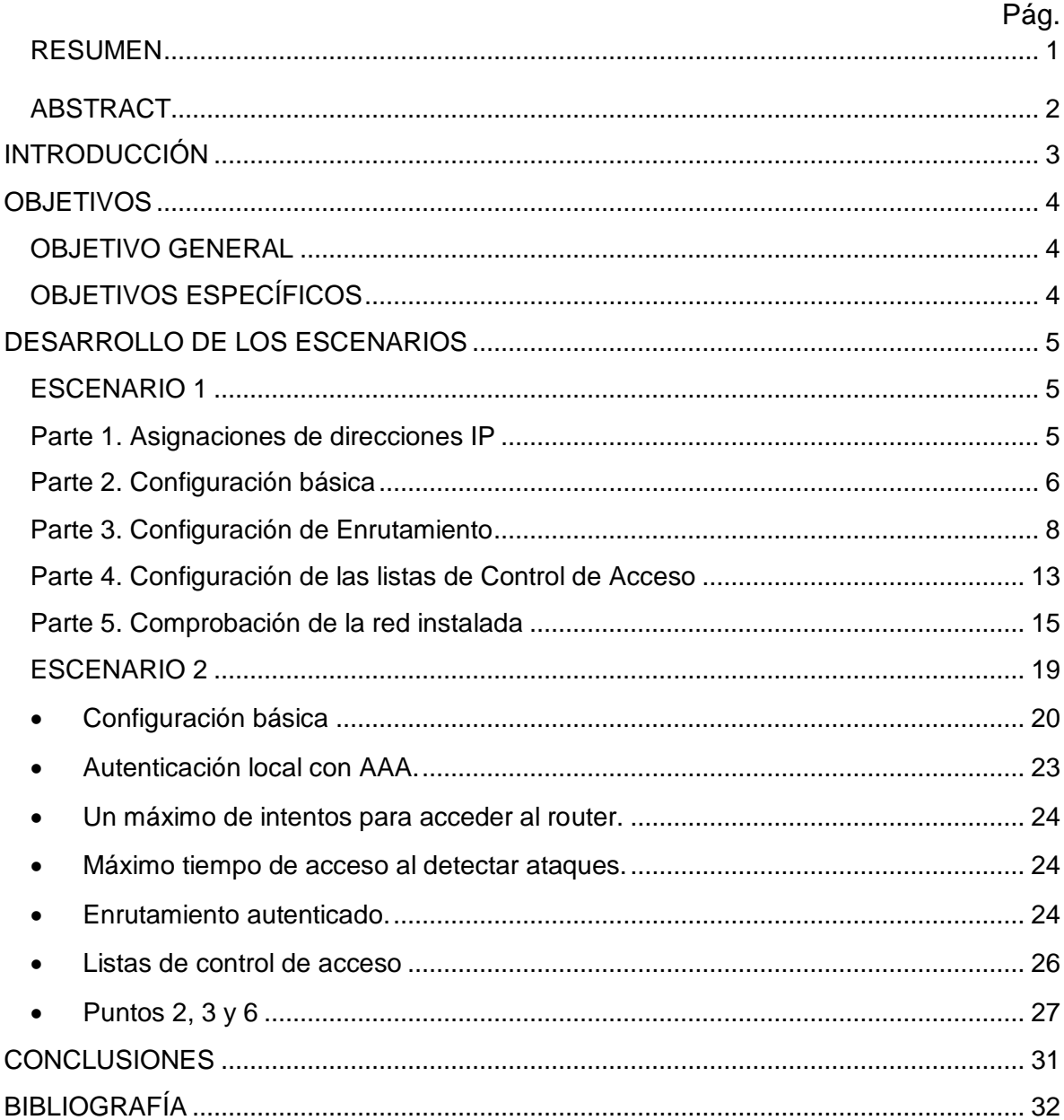

# TABLA DE ILUSTRACIONES

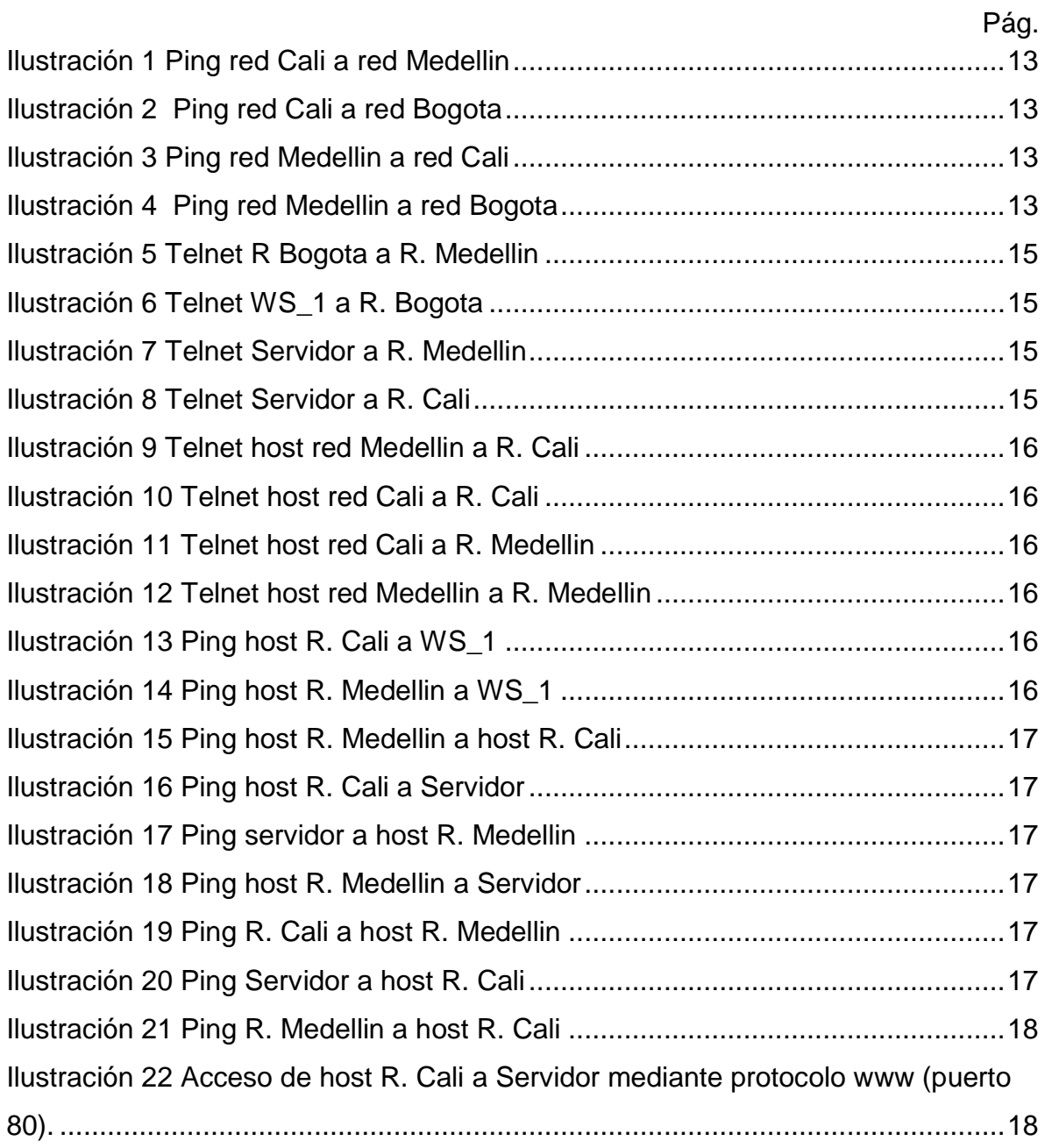

# INDICE DE TABLAS

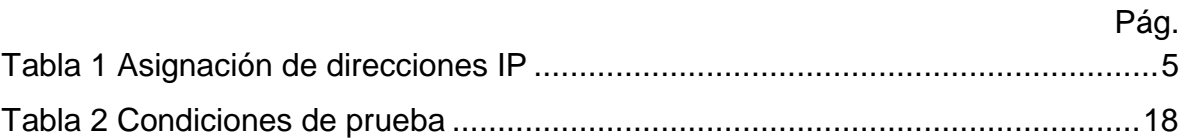

### RESUMEN

<span id="page-5-0"></span>Establecer canales tecnológicos de comunicación efectivos y seguros, requiere de conocimientos específicos como los que se adquiere en la formación teórico práctico que brinda el diplomado CCNA de la plataforma CISCO, en el análisis, diagnóstico y solución de casos reales, aportando a generar habilidades y fortalecer capacidades en el profesional; estos conocimientos permite instalar y configurar infraestructuras de redes que interconectan todos los dispositivos estratégicos de las empresas.

Los escenarios planteados en la prueba de habilidades requieren la necesidad de establecer soluciones de conectividad en los diferentes host, realizando las diferentes configuraciones tanto en los router como en los switch, implementando enrutamientos dinámicos y estáticos, VLAN, asignación de protocolos, alternativas de direccionamiento, seguridad, autenticación y conexión, aspectos generales de networking.

PALABRAS CLAVE: Networking, interconexión, direccionamiento, OSPF, protocolo, VLAN.

## ABSTRACT

<span id="page-6-0"></span>Establishing effective and safe technological communication channels requires specific knowledge such as those acquired in the practical theoretical training provided by the CCNA diploma of the CISCO platform, in the analysis, diagnosis and solution of real cases, contributing to generate skills and strengthen professional skills; This knowledge allows installing and configure network infrastructures that interconnect all the strategic devices of the companies.

The scenarios proposed in the skills test require the need to establish connectivity solutions on the different hosts, performing the different configurations on both the routers and the switches, implementing dynamic and static routing, VLAN, protocol assignment, routing alternatives, security, authentication and connection, general aspects of networking.

# INTRODUCCIÓN

<span id="page-7-0"></span>La interacción con herramientas dinámicas como Cisco Packet Tracer en la que articuló aprendizajes de los conceptos como protocolo de comunicación, configuración de sistemas operativos relacionados a la red, mecanismos para acceder a dispositivos remotos y características fundamentales para el diseño, configuración y supervisión de redes dinámicos y escalables.

El aprendizaje teórico práctico de casos reales ha aportado habilidades para la solución de problemas en la implementación de redes, subredes, y protocolos buscando la seguridad de los dispositivos y salvaguardar el bien más importante para cualquier empresa, la información. El presente diplomado de profundización y la prueba de habilidades reta a dar lo mejor de sí, pues se busca fortalecer el conocimiento a través de las últimas tecnologías y responder a las necesidades del mercado.

## **OBJETIVOS**

## <span id="page-8-1"></span><span id="page-8-0"></span>OBJETIVO GENERAL

Resolver los escenarios propuestos por la prueba de habilidades CISCO CCNA1 y CCNA2.

## <span id="page-8-2"></span>OBJETIVOS ESPECÍFICOS

- $\bullet$  Identificar la red propuesta y relacionar los dispositivos requeridos.
- Configurar cada uno de los dispositivos acorde a la guía.
- Implementar las listas de control de acceso ACL y establecer protocolos.
- Documentar paso a paso la configuración y resultados.

### DESARROLLO DE LOS ESCENARIOS

## <span id="page-9-1"></span><span id="page-9-0"></span>ESCENARIO 1

Una empresa posee sucursales distribuidas en las ciudades de Bogotá, Medellín y Cali en donde el estudiante será el administrador de la red, el cual deberá configurar e interconectar entre sí cada uno de los dispositivos que forman parte del escenario, acorde con los lineamientos establecidos para el direccionamiento IP, protocolos de enrutamiento y demás aspectos que forman parte de la topología de red.

### Topología

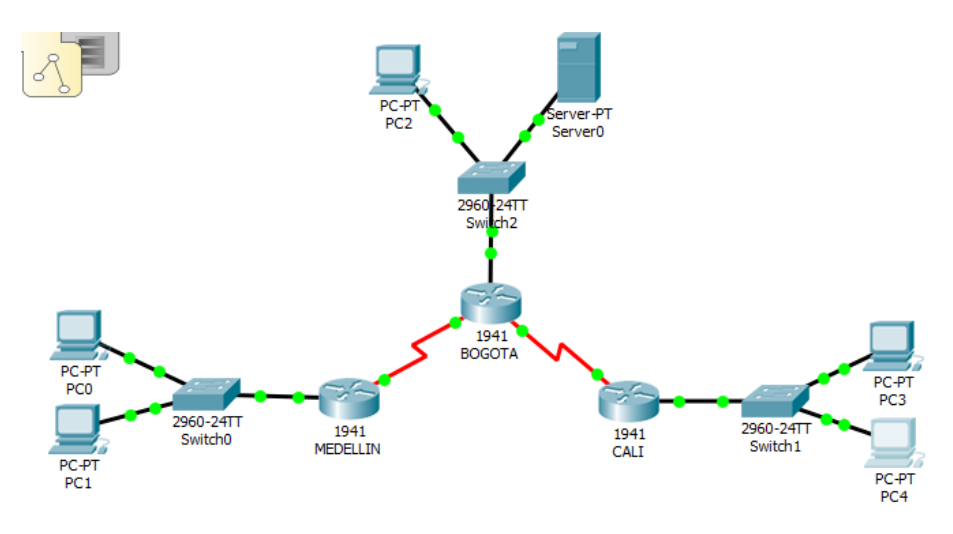

<span id="page-9-2"></span>Parte 1. Asignaciones de direcciones IP

 Se debe dividir (subnetear) la red creando una segmentación en ocho partes, para permitir creciemiento futuro de la red corporativa.

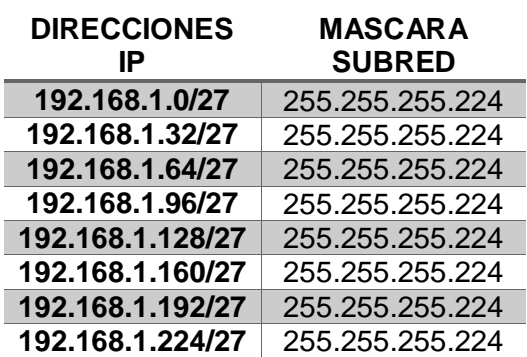

<span id="page-9-3"></span>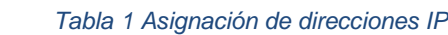

<span id="page-10-0"></span>Parte 2. Configuración básica

- Completar la siguiente tabla con la configuración básica de los routers, teniendo en cuenta las subredes diseñadas.
- Asignar el protocolo de enrutamiento EIGRP a los routers considerando el direccionamiento diseñado.

Programación R. Medellin

ROUTER>en ROUTER#conf t Enter configuration commands, one per line. End with CNTL/Z. ROUTER(config)#hostname MEDELLIN MEDELLIN(config)#no ip domain-lookup MEDELLIN(config)#enable secret charly MEDELLIN(config)#line con 0 MEDELLIN(config-line)#password class MEDELLIN(config-line)#login MEDELLIN(config-line)#line vty 0 4 MEDELLIN(config-line)#password class MEDELLIN(config-line)#login MEDELLIN(config-line)#exit MEDELLIN(config)#service password-encryption MEDELLIN(config)#banner motd "Equipo Protegido, Acceso Denegado"! MEDELLIN(config)#int s0/0/0 MEDELLIN(config-if)#ip address 192.168.1.99 255.255.255.224 MEDELLIN(config-if)#no shutdown MEDELLIN(config)#int g0/0 MEDELLIN(config-if)#ip address 192.168.1.33 255.255.255.224 MEDELLIN(config-if)#no shutdown MEDELLIN(config-if)#exit MEDELLIN(config)#router eigrp 200 MEDELLIN(config-router)#network 192.168.1.0 255.255.255.224 MEDELLIN(config-router)#no auto-summary

Programación R. Bogota

ROUTER>en ROUTER#conf t Enter configuration commands, one per line. End with CNTL/Z. ROUTER(config)#hostname BOGOTA

BOGOTA(config)#no ip domain-lookup BOGOTA(config)#enable secret charly BOGOTA(config)#line con 0 BOGOTA(config-line)#password class BOGOTA(config-line)#login BOGOTA(config-line)#line vty 0 4 BOGOTA(config-line)#password class BOGOTA(config-line)#login BOGOTA(config-line)#exit BOGOTA(config)#service password-encryption BOGOTA(config)#banner motd "Equipo Protegido, Acceso Denegado"! BOGOTA(config)#int s0/0/0 BOGOTA(config-if)#ip address 192.168.1.98 255.255.255.224 BOGOTA(config-if)#no shutdown BOGOTA(config)#int s0/0/1 BOGOTA(config-if)#ip address 192.168.1.130 255.255.255.224 BOGOTA(config-if)#no shutdown BOGOTA(config)#int g0/0 BOGOTA(config-if)#ip address 192.168.1.1 255.255.255.224 BOGOTA(config-if)#no shutdown BOGOTA(config-if)#exit BOGOTA(config)#router eigrp 200 BOGOTA(config-router)#network 192.168.1.0 255.255.255.224 BOGOTA(config-router)#no auto-summary

Programación R. Cali

ROUTER>en ROUTER#conf t Enter configuration commands, one per line. End with CNTL/Z. ROUTER(config)#hostname CALI CALI(config)#no ip domain-lookup CALI(config)#enable secret charly CALI(config)#line con 0 CALI(config-line)#password class CALI(config-line)#login CALI(config-line)#line vty 0 4 CALI(config-line)#password class CALI(config-line)#login CALI(config-line)#exit CALI(config)#service password-encryption CALI(config)#banner motd "Equipo Protegido, Acceso Denegado"! CALI(config)#int s0/0/0 CALI(config-if)#ip address 192.168.1.131 255.255.255.224 CALI(config-if)#no shutdown CALI(config)#int g0/0 CALI(config-if)#ip address 192.168.1.65 255.255.255.224 CALI(config-if)#no shutdown CALI(config-if)#exit CALI(config)#router eigrp 200 CALI(config-router)#network 192.168.1.0 255.255.255.224 CALI(config-router)#no auto-summary

<span id="page-12-0"></span>Parte 3. Configuración de Enrutamiento

- Después de cargada la configuración en los dispositivos, verificar la tabla de enrutamiento en cada uno de los routers para comprobar las redes y sus rutas.
- Verificar si existe vecindad con los routers configurados con EIGRP.
- Realizar la comprobación de las tablas de enrutamiento en cada uno de los routers para verificar cada una de las rutas establecidas.

### MEDELLIN#show ip route

Codes: L - local, C - connected, S - static, R - RIP, M - mobile, B - BGP D - EIGRP, EX - EIGRP external, O - OSPF, IA - OSPF inter area N1 - OSPF NSSA external type 1, N2 - OSPF NSSA external type 2 E1 - OSPF external type 1, E2 - OSPF external type 2, E - EGP i - IS-IS, L1 - IS-IS level-1, L2 - IS-IS level-2, ia - IS-IS inter area \* - candidate default, U - per-user static route, o - ODR P - periodic downloaded static route

Gateway of last resort is not set

192.168.1.0/24 is variably subnetted, 7 subnets, 2 masks D 192.168.1.0/27 [90/2172416] via 192.168.1.98, 00:33:41, Serial0/0/0 C 192.168.1.32/27 is directly connected, GigabitEthernet0/0 L 192.168.1.33/32 is directly connected, GigabitEthernet0/0 D 192.168.1.64/27 [90/2684416] via 192.168.1.98, 00:33:40, Serial0/0/0 C 192.168.1.96/27 is directly connected, Serial0/0/0 L 192.168.1.99/32 is directly connected, Serial0/0/0 D 192.168.1.128/27 [90/2681856] via 192.168.1.98, 00:33:40, Serial0/0/0

### BOGOTA#show ip route

Codes: L - local, C - connected, S - static, R - RIP, M - mobile, B - BGP D - EIGRP, EX - EIGRP external, O - OSPF, IA - OSPF inter area N1 - OSPF NSSA external type 1, N2 - OSPF NSSA external type 2 E1 - OSPF external type 1, E2 - OSPF external type 2, E - EGP i - IS-IS, L1 - IS-IS level-1, L2 - IS-IS level-2, ia - IS-IS inter area \* - candidate default, U - per-user static route, o - ODR P - periodic downloaded static route

Gateway of last resort is not set

192.168.1.0/24 is variably subnetted, 8 subnets, 2 masks C 192.168.1.0/27 is directly connected, GigabitEthernet0/0 L 192.168.1.1/32 is directly connected, GigabitEthernet0/0 D 192.168.1.32/27 [90/2172416] via 192.168.1.99, 00:38:58, Serial0/0/0 D 192.168.1.64/27 [90/2172416] via 192.168.1.131, 00:38:57, Serial0/0/1 C 192.168.1.96/27 is directly connected, Serial0/0/0 L 192.168.1.98/32 is directly connected, Serial0/0/0 C 192.168.1.128/27 is directly connected, Serial0/0/1 L 192.168.1.130/32 is directly connected, Serial0/0/1

### CALI#show ip route

Codes: L - local, C - connected, S - static, R - RIP, M - mobile, B - BGP D - EIGRP, EX - EIGRP external, O - OSPF, IA - OSPF inter area N1 - OSPF NSSA external type 1, N2 - OSPF NSSA external type 2 E1 - OSPF external type 1, E2 - OSPF external type 2, E - EGP i - IS-IS, L1 - IS-IS level-1, L2 - IS-IS level-2, ia - IS-IS inter area \* - candidate default, U - per-user static route, o - ODR P - periodic downloaded static route

Gateway of last resort is not set

192.168.1.0/24 is variably subnetted, 7 subnets, 2 masks D 192.168.1.0/27 [90/2172416] via 192.168.1.130, 00:07:35, Serial0/0/0 D 192.168.1.32/27 [90/2684416] via 192.168.1.130, 00:07:35, Serial0/0/0 C 192.168.1.64/27 is directly connected, GigabitEthernet0/0 L 192.168.1.65/32 is directly connected, GigabitEthernet0/0 D 192.168.1.96/27 [90/2681856] via 192.168.1.130, 00:07:35, Serial0/0/0 C 192.168.1.128/27 is directly connected, Serial0/0/0 L 192.168.1.131/32 is directly connected, Serial0/0/0

a. Realizar un diagnóstico de vecinos uando el comando cdp.

#### MEDELLIN#show cdp neighbors detail

Device ID: Switch Entry address(es): Platform: cisco 2960, Capabilities: Switch Interface: GigabitEthernet0/0, Port ID (outgoing port): FastEthernet0/1 Holdtime: 160

Version :

Cisco IOS Software, C2960 Software (C2960-LANBASE-M), Version 12.2(25)FX, RELEASE SOFTWARE (fc1) Copyright (c) 1986-2005 by Cisco Systems, Inc. Compiled Wed 12-Oct-05 22:05 by pt\_team

advertisement version: 2 Duplex: full ---------------------------

#### Device ID: BOGOTA

Entry address(es): IP address : 192.168.1.98 Platform: cisco C1900, Capabilities: Router Interface: Serial0/0/0, Port ID (outgoing port): Serial0/0/0 Holdtime: 144

Version :

Cisco IOS Software, C1900 Software (C1900-UNIVERSALK9-M), Version 15.1(4)M4, RELEASE SOFTWARE (fc2) Technical Support: http://www.cisco.com/techsupport Copyright (c) 1986-2012 by Cisco Systems, Inc. Compiled Thurs 5-Jan-12 15:41 by pt\_team

advertisement version: 2 Duplex: full

#### BOGOTA#show cdp neighbors detail

Device ID: Switch Entry address(es): Platform: cisco 2960, Capabilities: Switch Interface: GigabitEthernet0/0, Port ID (outgoing port): FastEthernet0/1 Holdtime: 171

Version : Cisco IOS Software, C2960 Software (C2960-LANBASE-M), Version 12.2(25)FX, RELEASE SOFTWARE (fc1) Copyright (c) 1986-2005 by Cisco Systems, Inc. Compiled Wed 12-Oct-05 22:05 by pt\_team

advertisement version: 2 Duplex: full

---------------------------

## Device ID: CALI

Entry address(es): IP address : 192.168.1.131 Platform: cisco C1900, Capabilities: Router Interface: Serial0/0/1, Port ID (outgoing port): Serial0/0/0 Holdtime: 171

### Version :

Cisco IOS Software, C1900 Software (C1900-UNIVERSALK9-M), Version 15.1(4)M4, RELEASE SOFTWARE (fc2) Technical Support: http://www.cisco.com/techsupport Copyright (c) 1986-2012 by Cisco Systems, Inc. Compiled Thurs 5-Jan-12 15:41 by pt\_team

advertisement version: 2 Duplex: full

---------------------------

Device ID: MEDELLIN Entry address(es): IP address : 192.168.1.99 Platform: cisco C1900, Capabilities: Router Interface: Serial0/0/0, Port ID (outgoing port): Serial0/0/0 Holdtime: 171

Version :

Cisco IOS Software, C1900 Software (C1900-UNIVERSALK9-M), Version 15.1(4)M4, RELEASE SOFTWARE (fc2) Technical Support: http://www.cisco.com/techsupport Copyright (c) 1986-2012 by Cisco Systems, Inc. Compiled Thurs 5-Jan-12 15:41 by pt\_team

advertisement version: 2 Duplex: full

#### CALI#show cdp neighbors detail

Device ID: Switch Entry address(es): Platform: cisco 2960, Capabilities: Switch Interface: GigabitEthernet0/0, Port ID (outgoing port): FastEthernet0/1 Holdtime: 142

Version :

Cisco IOS Software, C2960 Software (C2960-LANBASE-M), Version 12.2(25)FX, RELEASE SOFTWARE (fc1) Copyright (c) 1986-2005 by Cisco Systems, Inc. Compiled Wed 12-Oct-05 22:05 by pt\_team

advertisement version: 2 Duplex: full ---------------------------

### Device ID: BOGOTA

Entry address(es): IP address : 192.168.1.130 Platform: cisco C1900, Capabilities: Router Interface: Serial0/0/0, Port ID (outgoing port): Serial0/0/1 Holdtime: 132

Version :

Cisco IOS Software, C1900 Software (C1900-UNIVERSALK9-M), Version 15.1(4)M4, RELEASE SOFTWARE (fc2) Technical Support: http://www.cisco.com/techsupport Copyright (c) 1986-2012 by Cisco Systems, Inc. Compiled Thurs 5-Jan-12 15:41 by pt\_team

advertisement version: 2 Duplex: full

> Realizar un diagnóstico para comprobar que cada uno de los puntos de la red se puedan ver y tengan conectividad entre sí. Realizar esta prueba desde un host de la red LAN del router CALI, primero a la red de MEDELLIN y luego al servidor.

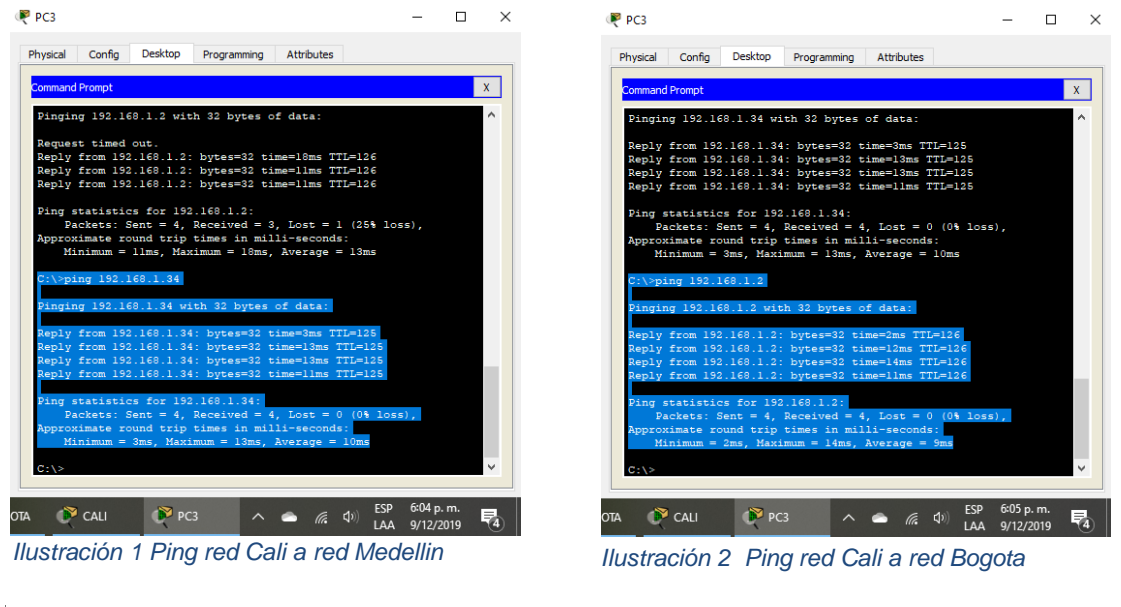

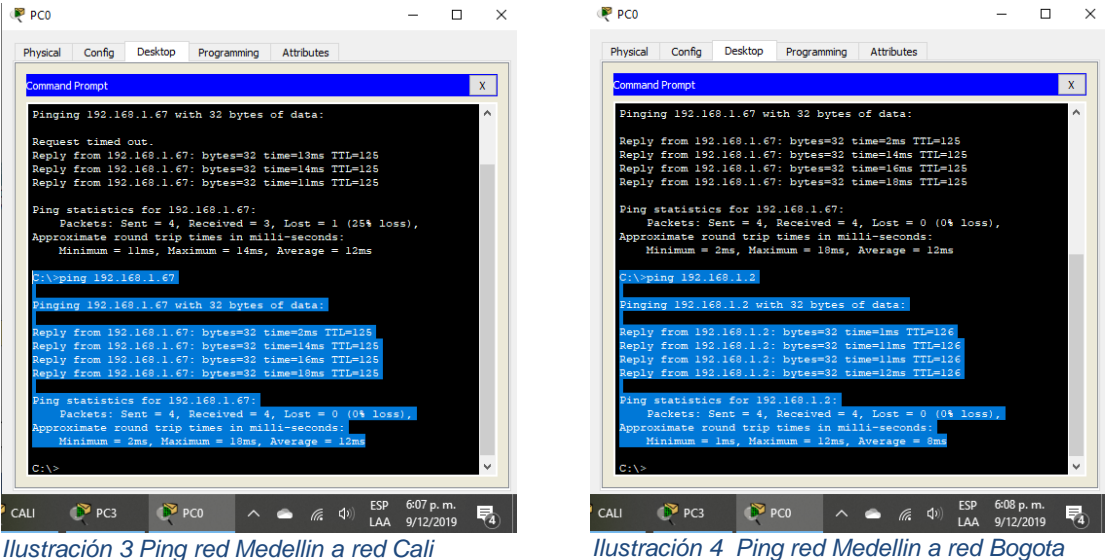

### <span id="page-17-0"></span>Parte 4. Configuración de las listas de Control de Acceso

- En este momento cualquier usuario de la red tiene acceso a todos sus dispositivos y estaciones de trabajo. El jefe de redes le solicita implementar seguridad en la red. Para esta labor se decide configurar listas de control de acceso (ACL) a los routers.
- Las condiciones para crear las ACL son las siguientes: Cada router debe estar habilitado para establecer conexiones Telnet con los demás routers y tener acceso a cualquier dispositivo en la red.

CALI#conf t Enter configuration commands, one per line. End with CNTL/Z. CALI(config)#int g0/0 CALI(config-if)#ip access-group 101 in CALI(config-if)#access-list 101 permit icmp any any echo-reply

CALI(config-if)#ip access-group 103 in CALI(config-if)#access-list 103 permit tcp any any eq www

MEDELLIN#conf t Enter configuration commands, one per line. End with CNTL/Z. MEDELLIN(config)#int g0/0 MEDELLIN(config-if)#ip access-group 101 in MEDELLIN(config-if)#access-list 101 permit icmp any any echo-reply

MEDELLIN(config-if)#ip access-group 103 in MEDELLIN(config-if)#access-list 103 permit tcp any any eq www

 Las estaciones de trabajo en las LAN de MEDELLIN y CALI no deben tener acceso a ningún dispositivo fuera de su subred, excepto para interconectar con el servidor.

MEDELLIN(config)#int g0/0

MEDELLIN(config-if)#ip access-group 102 in MEDELLIN(config-if)#access-list 102 deny tcp any any eq 23 MEDELLIN(config)#access-list 102 permit ip any any

CALI(config)#int g0/0

CALI(config-if)#ip access-group 102 in CALI(config-if)#access-list 102 deny tcp any any eq 23 CALI(config)#access-list 102 permit ip any any

 El equipo WS1 y el servidor se encuentran en la subred de administración. Solo el servidor de la subred de administración debe tener acceso a cualquier otro dispositivo en cualquier parte de la red.

BOGOTA#conf t

Enter configuration commands, one per line. End with CNTL/Z. BOGOTA(config)#int g0/0 BOGOTA(config-if)#access-list 1 deny 192.168.1.3

BOGOTA(config)#access-list 1 permit any BOGOTA(config)#ip access-group in BOGOTA(config)#int g0/0 BOGOTA(config-if)#ip access-group 1 in BOGOTA(config-if)#

<span id="page-19-0"></span>Parte 5. Comprobación de la red instalada

Se debe probar que la configuración de las listas de acceso fue exitosa.

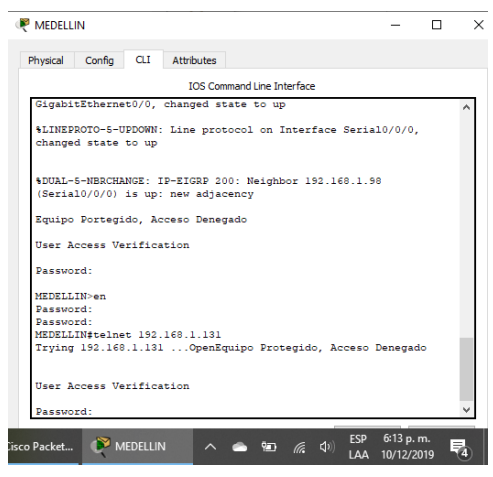

*Ilustración 5 Telnet R Bogota a R. Medellin Ilustración 6 Telnet WS\_1 a R. Bogota*

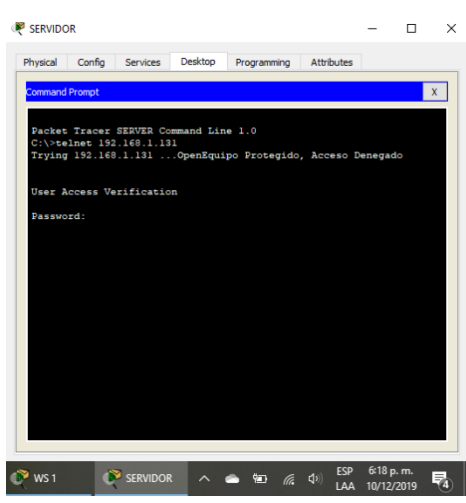

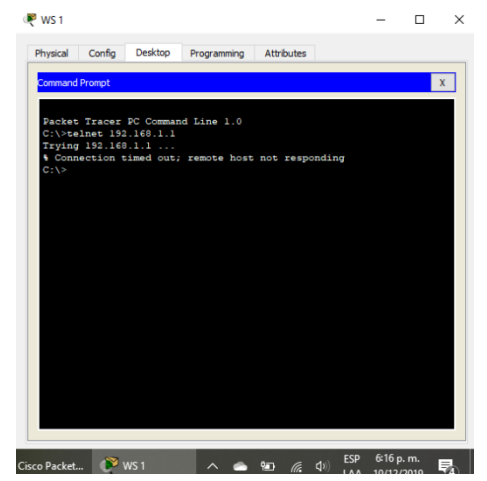

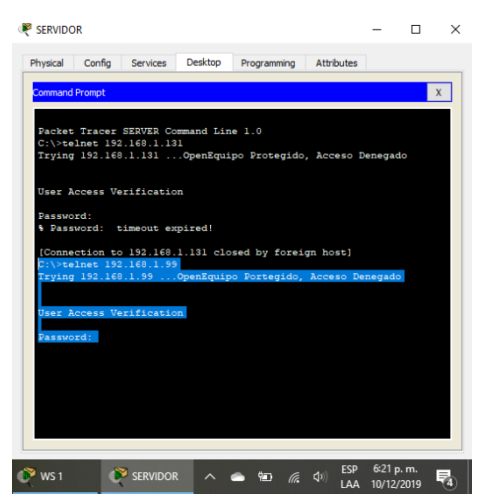

*Ilustración 8 Telnet Servidor a R. Cali Ilustración 7 Telnet Servidor a R. Medellin*

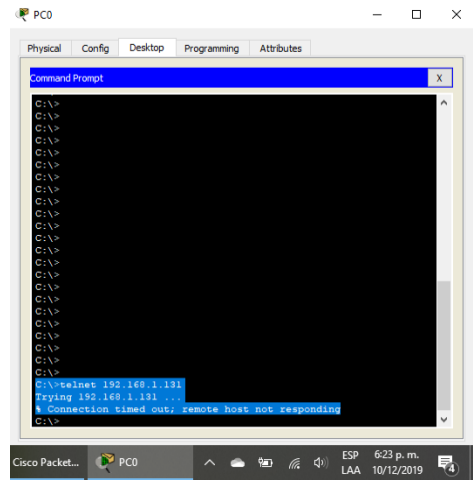

*Ilustración 9 Telnet host red Medellin a R. Ilustración 10 Telnet host red Cali a R. Cali Cali*

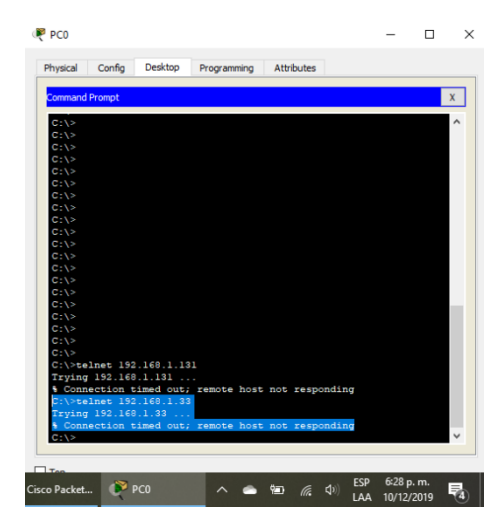

*Ilustración 12 Telnet host red Medellin a R. Medellin*

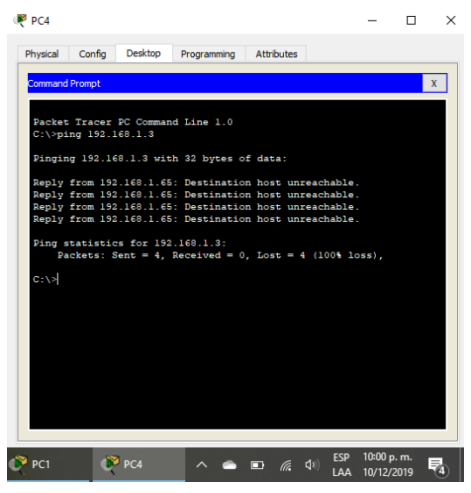

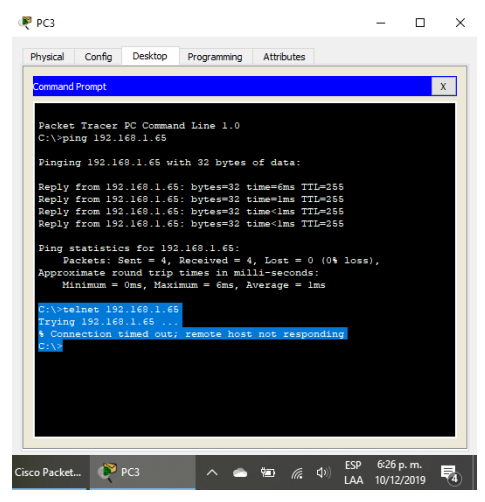

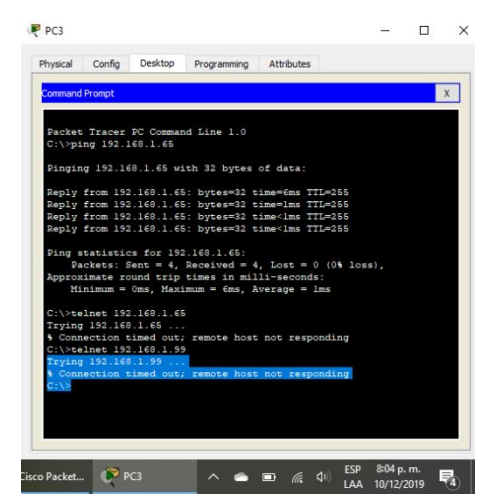

*Ilustración 11 Telnet host red Cali a R. Medellin*

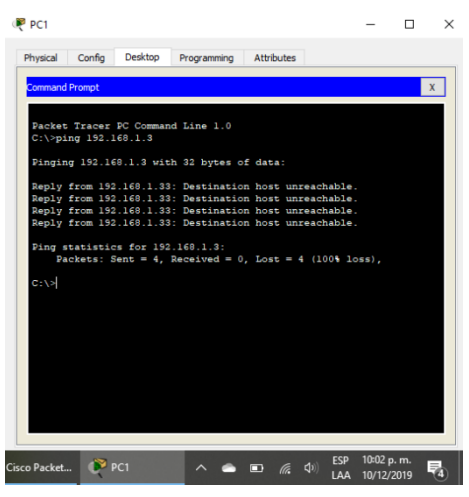

*Ilustración 13 Ping host R. Cali a WS\_1 Ilustración 14 Ping host R. Medellin a WS\_1*

| Physical Config         | Desktop                 | Programming                                                                                                    | <b>Attributes</b> |  |  |
|-------------------------|-------------------------|----------------------------------------------------------------------------------------------------|-------------------|--|--|
| <b>Command Prompt</b>   |                         |                                                                                                    |                   |  |  |
|                         |                         |                                                                                                    |                   |  |  |
|                         |                         | Packet Tracer PC Command Line 1.0                                                                                |                   |  |  |
| $C:\$ >ping 192.168.1.3 |                         |                                                                                                    |                   |  |  |
|                         |                         | Pinging 192.168.1.3 with 32 bytes of data:                                                                       |                   |  |  |
|                         |                         |                                                                                                    |                   |  |  |
|                         |                         | Reply from 192.168.1.33: Destination host unreachable.                                                           |                   |  |  |
|                         |                         | Reply from 192.168.1.33: Destination host unreachable.<br>Reply from 192.168.1.33: Destination host unreachable. |                   |  |  |
|                         |                         | Reply from 192.168.1.33: Destination host unreachable.                                                           |                   |  |  |
|                         |                         | Ping statistics for 192.168.1.3:<br>Packets: Sent = 4. Received = 0. Lost = 4 (100% loss).                       |                   |  |  |
|                         | $C:\5$ ing 192.168.1.67 |                                                                                                    |                   |  |  |
|                         |                         | Pinging 192.168.1.67 with 32 bytes of data:                                                                      |                   |  |  |
|                         |                         | Reply from 192.168.1.33: Destination host unreachable.                                                           |                   |  |  |
|                         |                         | Reply from 192.168.1.33: Destination host unreachable.<br>Reply from 192.168.1.33: Destination host unreachable. |                   |  |  |
|                         |                         | Reply from 192.168.1.33: Destination host unreachable.                                                           |                   |  |  |
|                         |                         |                                                                                                    |                   |  |  |
|                         |                         | Ping statistics for 192.168.1.67:<br>Packets: Sent = 4, Received = 0, Lost = 4 (100% loss),                      |                   |  |  |
|                         |                         |                                                                                                    |                   |  |  |
| C112                    |                         |                                                                                                    |                   |  |  |
|                         |                         |                                                                                                    |                   |  |  |

*R. Cali*

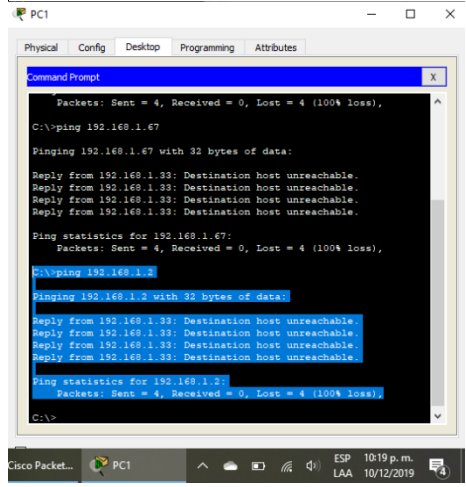

*Ilustración 18 Ping host R. Medellin a Servidor*

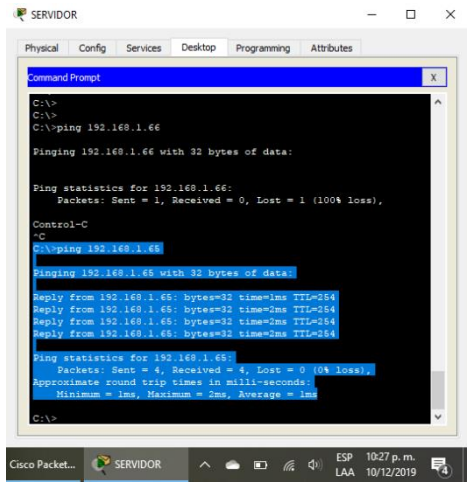

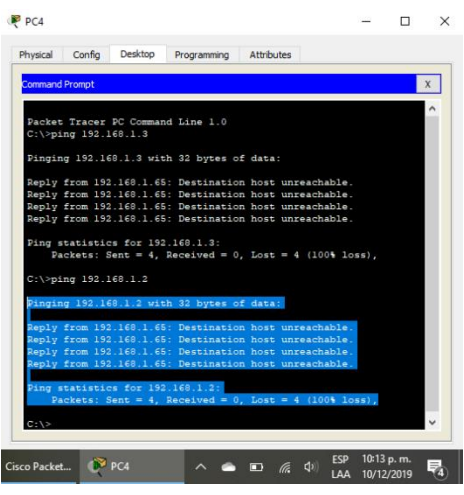

*Ilustración 15 Ping host R. Medellin a host Ilustración 16 Ping host R. Cali a Servidor*

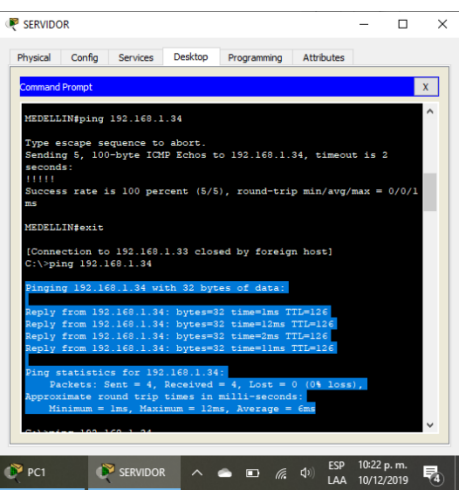

*Ilustración 17 Ping servidor a host R. Medellin*

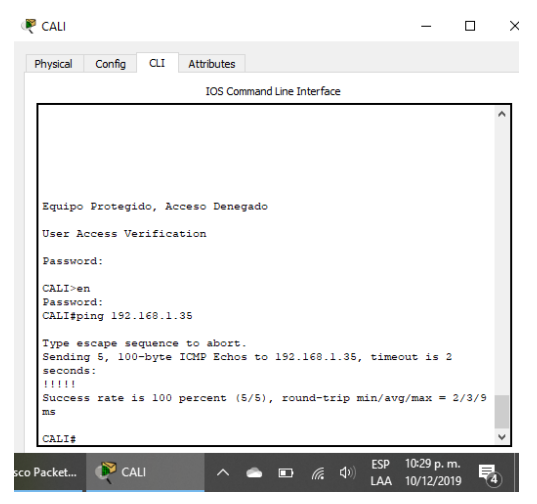

*Ilustración 20 Ping Servidor a host R. Cali Ilustración 19 Ping R. Cali a host R. Medellin*

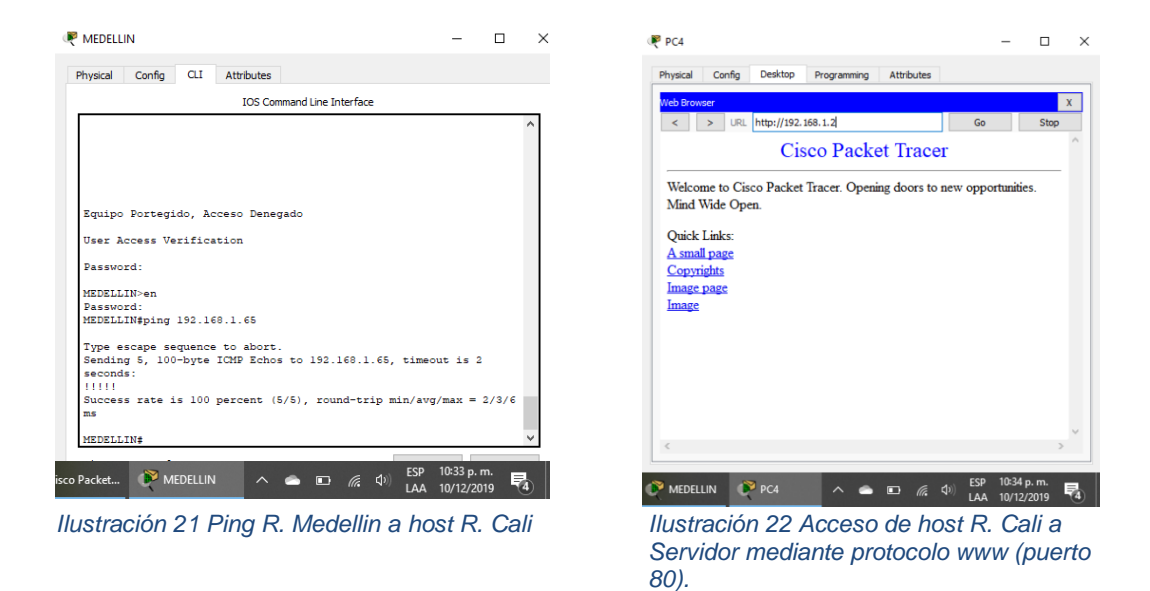

 Comprobar y completar la siguiente tabla de condiciones de prueba para confirmar el óptimo funcionamiento de la red e.

<span id="page-22-0"></span>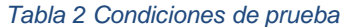

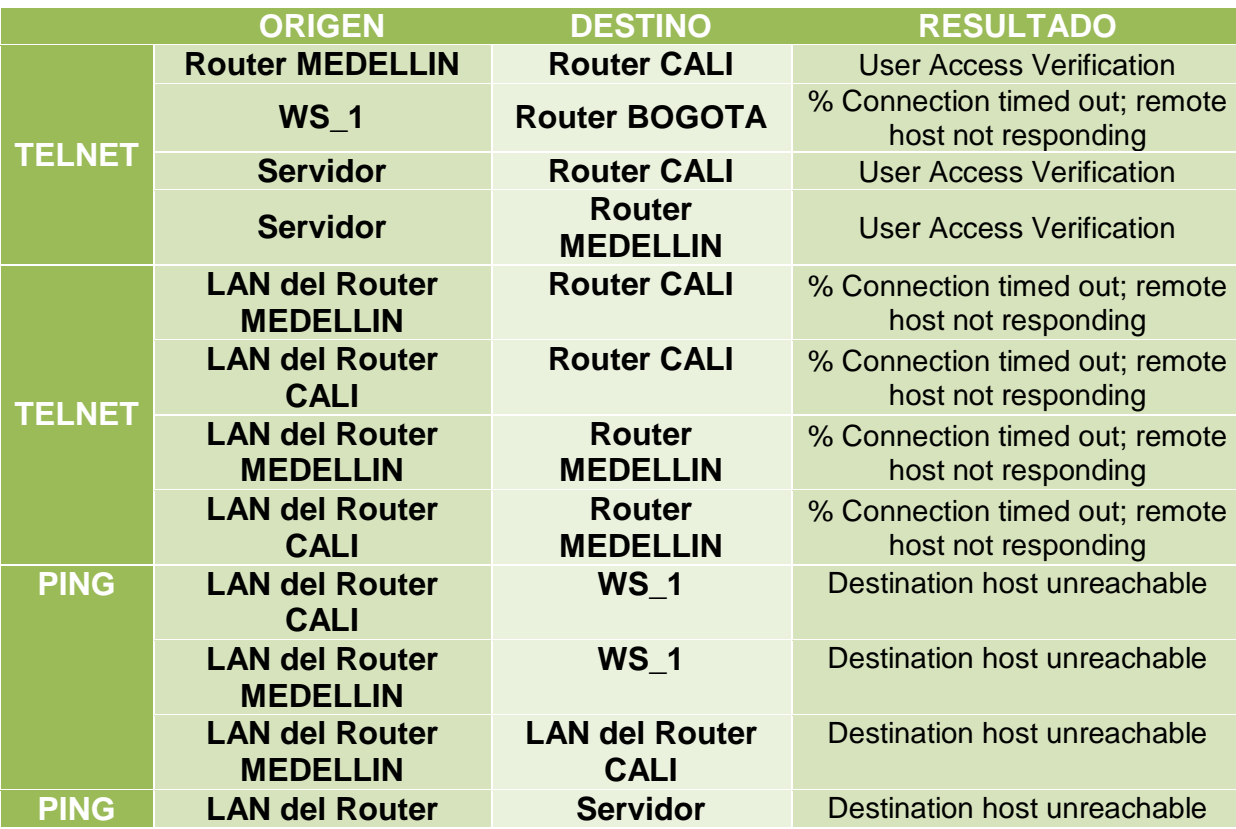

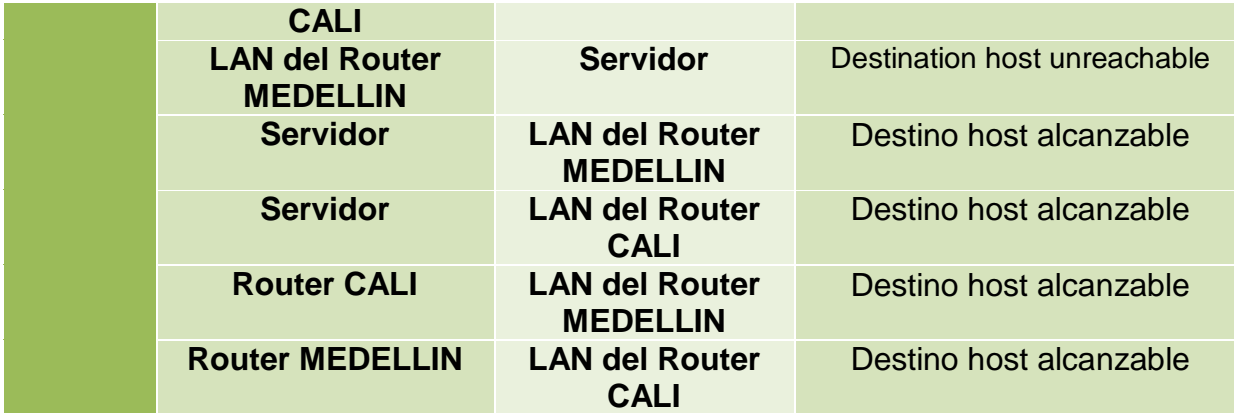

Se denegaron protocolos de los host en la LAN Medellín y Cali, imposibilitando la comunicación con otros dispositivos (telnet, ICMP), pero si se logró interconectar con el Servidor mediante el protocolo WWW (puerto 80).

## <span id="page-23-0"></span>ESCENARIO 2

Una empresa tiene la conexión a internet en una red Ethernet, lo cual deben adaptarlo para facilitar que sus routers y las redes que incluyen puedan, por esa vía, conectarse a internet, pero empleando las direcciones de la red LAN original.

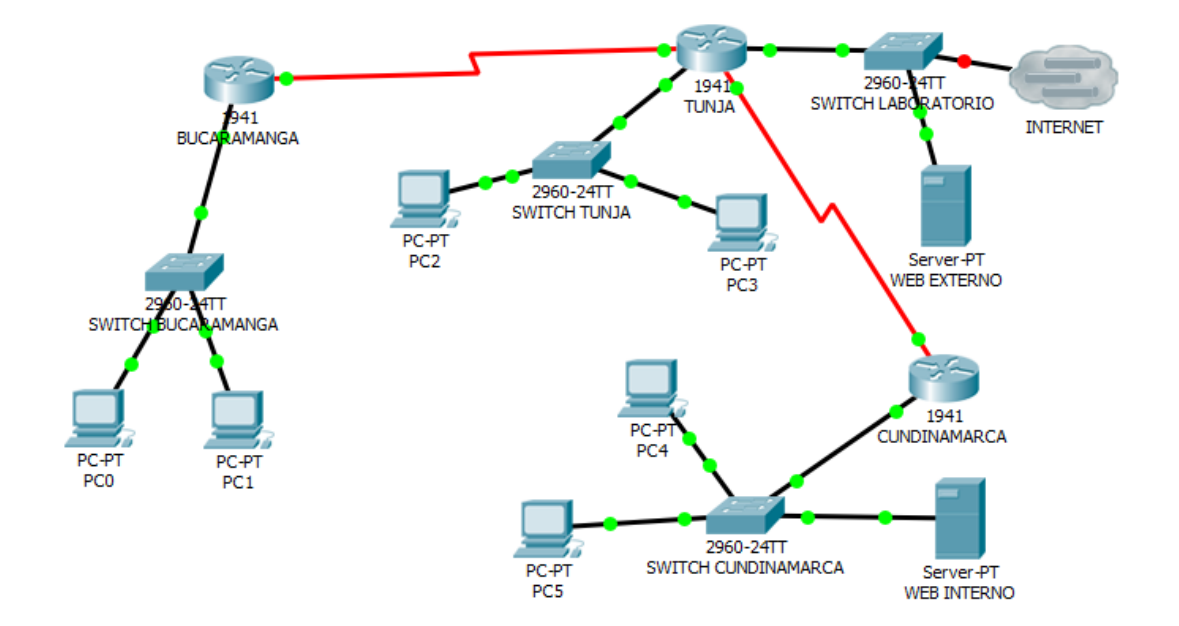

Los siguientes son los requerimientos necesarios:

- 1. Todos los routers deberán tener lo siguiente:
	- Configuración básica

<span id="page-24-0"></span>Router>en Router#conf t Enter configuration commands, one per line. End with CNTL/Z. Router(config)#hostname BUCARAMANGA BUCARAMANGA(config-if)#int g0/0.1 BUCARAMANGA(config-subif)#encapsulation dot1q 1 native BUCARAMANGA(config-subif)#ip address 172.31.2.1 255.255.255.248 BUCARAMANGA(config-subif)#int g0/0.10 BUCARAMANGA(config-subif)#encapsulation dot1q 10 BUCARAMANGA(config-subif)#ip address 172.31.0.1 255.255.255.192 BUCARAMANGA(config-subif)#ip helper-address 172.31.2.34 BUCARAMANGA(config-subif)#ip access-group 101 in BUCARAMANGA(config)#int g0/0.30 BUCARAMANGA(config-subif)#encapsulation dot1q 30 BUCARAMANGA(config-subif)#ip address 172.31.0.64 255.255.255.192 BUCARAMANGA(config-subif)#ip helper-address 172.31.2.34 BUCARAMANGA(config-subif)#ip access-group 103 in BUCARAMANGA(config-subif)#exit BUCARAMANGA(config)#int s0/0/0 BUCARAMANGA(config-if)#ip address 172.31.2.33 255.255.255.252 BUCARAMANGA(config-if)#ip ospf message-digest-key 1 md5 7 network

Router>en Router#conf t Enter configuration commands, one per line. End with CNTL/Z. Router(config)#hostname TUNJA TUNJA(config)#router ospf 1 TUNJA(config-router)#log-adjacency-changes TUNJA(config-router)#area 0 authentication message-digest TUNJA(config-router)#network 172.31.0.128 0.0.0.63 area 0 TUNJA(config-router)#network 172.31.0.192 0.0.0.63 area 0 TUNJA(config-router)#network 172.31.2.8 0.0.0.7 area 0 TUNJA(config-router)#network 172.31.2.32 0.0.0.7 area 0 TUNJA(config-router)#default-information originate TUNJA(config)#int g0/0 TUNJA(config-if)#no shutdown

TUNJA(config)#ip nat inside source list 20 interface g0/1 overload TUNJA(config)#ip nat inside source static 172.31.2.26 209.17.220.10

TUNJA(config)#login block-for 240 attempts 4 within 120 TUNJA(config)#enable secret 1234 TUNJA(config)#aaa new-model TUNJA(config)#aaa authentication login default local

TUNJA(config)#int g0/0 TUNJA(config-if)#ip address 209.17.220.220 255.255.255.0 TUNJA(config-if)#ip address 209.17.220.1 255.255.255.0 TUNJA(config-if)#int g0/0 TUNJA(config-if)#ip address 209.17.220.1 255.255.255.0 TUNJA(config-if)#ip nat outside TUNJA(config-if)#duplex auto TUNJA(config-if)#speed auto TUNJA(config-if)#int g0/1 TUNJA(config-if)#no ip address TUNJA(config-if)#ip nat outside TUNJA(config-if)#duplex auto TUNJA(config-if)#speed auto

TUNJA(config-if)#int g0/1.1 TUNJA(config-subif)#encapsulation dot1q 1 native TUNJA(config-subif)#ip address 172.31.2.9 255.255.255.248 TUNJA(config-subif)#int g0/1.20 TUNJA(config-subif)#encapsulation dot1q 20 TUNJA(config-subif)#ip address 172.31.0.129 255.255.255.192 TUNJA(config-subif)#ip access-group 102 in TUNJA(config-subif)#int g0/1.30 TUNJA(config-subif)#encapsulation dot1q 30 TUNJA(config-subif)#ip address 172.31.0.193 255.255.255.192 TUNJA(config-subif)#ip access-group 103 in TUNJA(config-subif)#exit

TUNJA(config)#int s0/0/0 TUNJA(config-if)#ip address 172.31.2.34 255.255.255.252 TUNJA(config-if)#ip ospf message-digest-key 1 md5 7 network TUNJA(config-if)#ip nat inside TUNJA(config-if)#clock rate 64000

TUNJA(config-if)#int s0/0/1 TUNJA(config-if)#ip address 172.31.2.38 255.255.255.252 TUNJA(config-if)#ip ospf message-digest-key 1 md5 7 network TUNJA(config-if)#ip nat inside TUNJA(config-if)#clock rate 64000 TUNJA(config-if)#interface vlan1 TUNJA(config-if)#no ip address TUNJA(config-if)#shutdown

TUNJA(config)#ip dhcp pool bucaramanga-30 TUNJA(dhcp-config)#network 172.31.0.64 255.255.255.192 TUNJA(dhcp-config)#default-router 172.31.0.65 TUNJA(dhcp-config)#ip dhcp pool t-10 TUNJA(dhcp-config)#network 172.31.1.0 255.255.255.192 TUNJA(dhcp-config)#default-router 172.31.1.1 TUNJA(dhcp-config)#ip dhcp pool t-20 TUNJA(dhcp-config)#network 172.31.1.64 255.255.255.192 TUNJA(dhcp-config)#default-router 172.31.1.65 TUNJA(dhcp-config)#ip dhcp pool t-20 TUNJA(dhcp-config)#ip dhcp pool bucaramanga-10 TUNJA(dhcp-config)#network 172.31.0.0 255.255.255.192 TUNJA(dhcp-config)#default-router 172.31.0.1

Router>en Router#conf t Enter configuration commands, one per line. End with CNTL/Z. Router(config)#hostname CUNDINAMARCA CUNDINAMARCA(config)#login block-for 240 attempts 4 within 120 CUNDINAMARCA(config)#enable secret 1234 CUNDINAMARCA(config)#int g0/0 CUNDINAMARCA(config-if)#no ip address CUNDINAMARCA(config-if)#duplex auto CUNDINAMARCA(config-if)#speed auto CUNDINAMARCA(config-if)#int g0/0.1 CUNDINAMARCA(config-subif)#encapsulation dot1q 1 native CUNDINAMARCA(config-subif)#ip address 172.31.2.17 255.255.255.248 CUNDINAMARCA(config-subif)#int g0/0.10 CUNDINAMARCA(config-subif)#encapsulation dot1q 10 CUNDINAMARCA(config-subif)#ip address 172.31.1.65 255.255.255.192 CUNDINAMARCA(config-subif)#ip helper-address 172.31.2.38 CUNDINAMARCA(config-subif)#ip access-group 101 in CUNDINAMARCA(config-subif)#int g0/1.20 CUNDINAMARCA(config-subif)#encapsulation dot1q 20 CUNDINAMARCA(config-subif)#ip address 172.31.1.1 255.255.255.192 CUNDINAMARCA(config-subif)#ip helper-address 172.31.2.38 CUNDINAMARCA(config-subif)#ip access-group 102 in

CUNDINAMARCA(config-subif)#int g0/0.88 CUNDINAMARCA(config-subif)#encapsulation dot1q 88 native CUNDINAMARCA(config-subif)#ip address 172.31.2.25 255.255.255.248 CUNDINAMARCA(config-subif)#int s0/0/0 CUNDINAMARCA(config-if)#ip address 172.31.2.37 255.255.255.252 CUNDINAMARCA(config-if)#ip ospf message-digest-key 1 md5 7 network CUNDINAMARCA(config-if)#router ospf 1 CUNDINAMARCA(config-router)#area 0 authentication message-digest

<span id="page-27-0"></span>Autenticación local con AAA.

BUCARAMANGA>en BUCARAMANGA#conf t Enter configuration commands, one per line. End with CNTL/Z. BUCARAMANGA(config)#aaa new-model BUCARAMANGA(config)#aaa au BUCARAMANGA(config)#aaa authentication login default local BUCARAMANGA(config)#aaa authorization exec default local BUCARAMANGA(config)#aaa authorization network default local BUCARAMANGA(config)#username carlos privilege 15 password 0 asdf BUCARAMANGA(config)#username murcia privilege 1 password 0 asdf BUCARAMANGA(config)#line vty 0 4 BUCARAMANGA(config-line)#privilege level 15 BUCARAMANGA(config-line)#transport input ssh BUCARAMANGA(config-line)#

TUNJA#conf t

Enter configuration commands, one per line. End with CNTL/Z. TUNJA(config)#aaa new-model TUNJA(config)#aaa authentication login default local TUNJA(config)#aaa authorization exec default local TUNJA(config)#aaa authorization network default local TUNJA(config)#username carlos privilege 15 password 0 asdf TUNJA(config)#username murcia privilege 1 password 0 asdf TUNJA(config)#line vty 0 4 TUNJA(config-line)#privilege level 15 TUNJA(config-line)#transport input ssh TUNJA(config-line)#

CUNDINAMARCA#conf t

Enter configuration commands, one per line. End with CNTL/Z. CUNDINAMARCA(config)#aaa new-model CUNDINAMARCA(config)#aaa authentication login default local CUNDINAMARCA(config)#aaa authorization exec default local CUNDINAMARCA(config)#aaa authorization network default local CUNDINAMARCA(config)#username carlos privilege 15 password 0 asdf CUNDINAMARCA(config)#username murcia privilege 1 password 0 asdf CUNDINAMARCA(config)#line vty 0 4 CUNDINAMARCA(config-line)#privilege level 15 CUNDINAMARCA(config-line)#transport input ssh CUNDINAMARCA(config-line)#

- <span id="page-28-0"></span>Un máximo de intentos para acceder al router.
- <span id="page-28-1"></span>Máximo tiempo de acceso al detectar ataques.
- <span id="page-28-2"></span>Enrutamiento autenticado.

BUCARAMANGA(config)#ip domain name UNAD.NET BUCARAMANGA(config)#username carlos pass asdf BUCARAMANGA(config)#crypto key generate rsa The name for the keys will be: BUCARAMANGA.UNAD.NET Choose the size of the key modulus in the range of 360 to 2048 for your General Purpose Keys. Choosing a key modulus greater than 512 may take a few minutes.

How many bits in the modulus [512]: 1024 % Generating 1024 bit RSA keys, keys will be non-exportable...[OK]

BUCARAMANGA(config)#ip ssh authentication-retries 3 \*mar. 1 0:3:55.336: %SSH-5-ENABLED: SSH 1.99 has been enabled BUCARAMANGA(config)#ip ssh time-out 120 BUCARAMANGA(config)#line vty 0 15 BUCARAMANGA(config-line)#transport input ssh BUCARAMANGA(config-line)#end BUCARAMANGA# %SYS-5-CONFIG I: Configured from console by console

BUCARAMANGA#show ip ssh SSH Enabled - version 1.99 Authentication timeout: 120 secs; Authentication retries: 3 BUCARAMANGA#

TUNJA(config)#ip domain name UNAD.NET TUNJA(config)#username carlos pass asdf TUNJA(config)#crypto key generate rsa The name for the keys will be: TUNJA.UNAD.NET Choose the size of the key modulus in the range of 360 to 2048 for your General Purpose Keys. Choosing a key modulus greater than 512 may take a few minutes.

How many bits in the modulus [512]: 1024 % Generating 1024 bit RSA keys, keys will be non-exportable...[OK]

TUNJA(config)#ip ssh authentication-retries 3 \*mar. 1 0:8:5.796: %SSH-5-ENABLED: SSH 1.99 has been enabled TUNJA(config)#ip ssh time-out 120 TUNJA(config)#line vty 0 15 TUNJA(config-line)#transport input ssh TUNJA(config-line)#end TUNJA# %SYS-5-CONFIG\_I: Configured from console by console

TUNJA#show ip ssh SSH Enabled - version 1.99 Authentication timeout: 120 secs; Authentication retries: 3 TUNJA#

CUNDINAMARCA(config)#ip domain name UNAD.NET CUNDINAMARCA(config)#username carlos pass asdf CUNDINAMARCA(config)#crypto key generate rsa The name for the keys will be: CUNDINAMARCA.UNAD.NET Choose the size of the key modulus in the range of 360 to 2048 for your General Purpose Keys. Choosing a key modulus greater than 512 may take a few minutes.

How many bits in the modulus [512]: 1024 % Generating 1024 bit RSA keys, keys will be non-exportable...[OK]

CUNDINAMARCA(config)#ip ssh authentication-retries 3 \*mar. 1 0:11:53.981: %SSH-5-ENABLED: SSH 1.99 has been enabled CUNDINAMARCA(config)#ip ssh time-out 120 CUNDINAMARCA(config)#line vty 0 15 CUNDINAMARCA(config-line)#transport input ssh CUNDINAMARCA(config-line)#end CUNDINAMARCA#

%SYS-5-CONFIG\_I: Configured from console by console

CUNDINAMARCA#show ip ssh SSH Enabled - version 1.99 Authentication timeout: 120 secs; Authentication retries: 3 CUNDINAMARCA#

<span id="page-30-0"></span>Listas de control de acceso

BUCARAMANGA(config)#access-list 101 permit udp host 0.0.0.0 eq bootpc host 255.255.255.255 eq bootps BUCARAMANGA(config)#access-list 101 permit ip 172.31.0.0 0.0.0.63 172.31.0.128 0.0.0.63 BUCARAMANGA(config)#access-list 101 permit ip 172.31.0.64 0.0.0.63 172.31.0.192 0.0.0.63 BUCARAMANGA(config)#access-list 101 permit ip 172.31.0.0 0.0.0.63 172.31.1.0 0.0.0.63 BUCARAMANGA(config)#access-list 103 permit udp host 0.0.0.0 eq bootpc host 255.255.255.255 eq bootps BUCARAMANGA(config)#access-list 103 deny ip 172.31.0.64 0.0.0.63 172.31.0.0

0.0.255.255 BUCARAMANGA(config)#access-list 103 permit ip 172.31.0.64 0.0.0.63 any BUCARAMANGA(config)#

BUCARAMANGA(config)#access-list 102 permit udp host 0.0.0.0 eq bootpc host 255.255.255.255 eq bootps

BUCARAMANGA(config)#access-list 102 permit ip 172.31.1.0 0.0.0.63 172.31.0.128 0.0.0.63

BUCARAMANGA(config)#access-list 102 permit ip 172.31.1.0 0.0.0.63 172.31.0.0 0.0.0.63

BUCARAMANGA(config)#access-list 101 permit udp host 0.0.0.0 eq bootpc host 255.255.255.255 eq bootps

BUCARAMANGA(config)#access-list 101 deny ip 172.31.1.64 0.0.0.63 172.31.0.0 0.0.255.255

BUCARAMANGA(config)#access-list 101 permit ip 172.31.1.64 0.0.0.63 any

TUNJA(config)#access-list 20 permit 172.31.0.0 0.0.31.255 TUNJA(config)#access-list 102 permit ip 172.31.0.128 0.0.0.63 172.31.0.0 0.0.0.63 TUNJA(config)#access-list 102 permit ip 172.31.0.128 0.0.0.63 172.31.1.0 0.0.0.63 TUNJA(config)#access-list 103 permit tcp 172.31.0.192 0.0.0.63 any eq www

TUNJA(config)#access-list 103 permit tcp 172.31.0.192 0.0.0.63 any eq ftp

TUNJA(config)#ip dhcp excluded-address 172.31.1.65 172.31.1.70 TUNJA(config)#ip dhcp excluded-address 172.31.1.1 172.31.1.5 TUNJA(config)#ip dhcp excluded-address 172.31.0.1 172.31.0.5 TUNJA(config)#ip dhcp excluded-address 172.31.0.65 172.31.0.70

- <span id="page-31-0"></span>• Puntos 2,  $3 \vee 6$
- NAT ROUTER TUNJA

TUNJA(config)#ip nat inside source static 172.31.2.26 209.17.220.10 TUNJA(config)#ip nat inside source list 20 interface g0/0 overload TUNJA(config)#access-list 20 permit 172.31.0.0 0.0.31.255

## SWITCH

Switch>en Switch#conf t Enter configuration commands, one per line. End with CNTL/Z. Switch(config)#hostname S\_CUN S\_CUN(config)#no ip domain-lookup S\_CUN(config)#enable password class S\_CUN(config)#line console 0 S\_CUN(config-line)#password cisco S\_CUN(config-line)#login S CUN(config-line)#line vty 0 15 S\_CUN(config-line)#password cisco S\_CUN(config-line)#login S\_CUN(config-line)#exit S CUN(config)#line console 0 S CUN(config-line)#logging synchronous

S\_CUN(config-line)#interface VLAN1

S\_CUN(config-if)#ip address 172.31.2.8 255.255.255.248

Bad mask /29 for address 172.31.2.8

S\_CUN(config-if)#ip default-gateway 172.31.2.1

S\_CUN(config)#int range fa0/1-6

S\_CUN(config-if-range)#exit

S\_CUN(config)#interface VLAN1

S\_CUN(config-if)#no shutdown

S CUN(config-if)#

%LINK-5-CHANGED: Interface Vlan1, changed state to up

S\_CUN(config-if)#exit

S\_CUN(config)#exit

S\_CUN#

%SYS-5-CONFIG\_I: Configured from console by console

Switch(config)#hostname S\_TUNJA

S\_TUNJA(config)#no ip domain-lookup

S TUNJA(config)#enable password class

S\_TUNJA(config)#line console 0

S\_TUNJA(config-line)#password cisco

S\_TUNJA(config-line)#login

S\_TUNJA(config-line)#line vty 0 15

S\_TUNJA(config-line)#password cisco

S\_TUNJA(config-line)#login

S\_TUNJA(config-line)#exit

S\_TUNJA(config)#line console 0

S\_TUNJA(config-line)#logging synchronous

S TUNJA(config-line)#int vlan1

S\_TUNJA(config-if)#ip address 172.31.2.8 255.255.255.248

Bad mask /29 for address 172.31.2.8

S\_TUNJA(config-if)#ip default-gateway 172.31.2.1

S\_TUNJA(config)#int range fa0/1-6

S\_TUNJA(config-if-range)#no shutdown

%LINK-5-CHANGED: Interface FastEthernet0/1, changed state to down %LINK-5-CHANGED: Interface FastEthernet0/4, changed state to down %LINK-5-CHANGED: Interface FastEthernet0/5, changed state to down %LINK-5-CHANGED: Interface FastEthernet0/6, changed state to down S\_TUNJA(config-if-range)#

%LINK-5-CHANGED: Interface FastEthernet0/2, changed state to up %LINEPROTO-5-UPDOWN: Line protocol on Interface FastEthernet0/2, changed state to up

%LINK-5-CHANGED: Interface FastEthernet0/3, changed state to up %LINEPROTO-5-UPDOWN: Line protocol on Interface FastEthernet0/3, changed

state to up

S\_TUNJA(config-if-range)#exit

S\_TUNJA(config)#exit

Switch>en

Switch#conf t

Enter configuration commands, one per line. End with CNTL/Z. Switch(config)#hostname SWITCH\_BUCARAMANGA SWITCH\_BUCARAMANGA(config)#no ip domain-lookup SWITCH\_BUCARAMANGA(config)#enable password class SWITCH\_BUCARAMANGA(config)#line console 0 SWITCH\_BUCARAMANGA(config-line)#password cisco SWITCH\_BUCARAMANGA(config-line)#login SWITCH\_BUCARAMANGA(config-line)#line vty 0 15 SWITCH\_BUCARAMANGA(config-line)#password cisco SWITCH\_BUCARAMANGA(config-line)#login SWITCH\_BUCARAMANGA(config-line)#exit SWITCH\_BUCARAMANGA(config)#vlan 1 SWITCH\_BUCARAMANGA(config-vlan)#name REDVLAN1 SWITCH\_BUCARAMANGA(config-vlan)#vlan 10 SWITCH\_BUCARAMANGA(config-vlan)#name REDVLAN10 SWITCH\_BUCARAMANGA(config-vlan)#vlan 30 SWITCH\_BUCARAMANGA(config-vlan)#name REDVLAN30 SWITCH\_BUCARAMANGA(config-vlan)#exit SWITCH\_BUCARAMANGA(config)#int fa0/2 SWITCH\_BUCARAMANGA(config-if)#switchport acces vlan 10 SWITCH\_BUCARAMANGA(config-if)#int fa0/3 SWITCH\_BUCARAMANGA(config-if)#switchport acces vlan 30 SWITCH\_BUCARAMANGA(config-if)#int fa0/1 SWITCH\_BUCARAMANGA(config-if)#switchport mode trunk SWITCH\_BUCARAMANGA(config-if)#

SWITCH\_BUCARAMANGA(config-line)#interface VLAN1 SWITCH\_BUCARAMANGA(config-if)#ip address 172.31.2.0 255.255.255.248 Bad mask /29 for address 172.31.2.0 SWITCH\_BUCARAMANGA(config-if)#ip default-gateway 172.31.2.1 SWITCH\_BUCARAMANGA(config)#int range fa0/1-6 SWITCH\_BUCARAMANGA(config-if-range)#shutdown

%LINK-5-CHANGED: Interface FastEthernet0/4, changed state to administratively down

%LINK-5-CHANGED: Interface FastEthernet0/5, changed state to administratively down

%LINK-5-CHANGED: Interface FastEthernet0/6, changed state to administratively down

SWITCH\_BUCARAMANGA(config-if-range)#

%LINK-5-CHANGED: Interface FastEthernet0/1, changed state to administratively down

%LINEPROTO-5-UPDOWN: Line protocol on Interface FastEthernet0/1, changed state to down

%LINK-5-CHANGED: Interface FastEthernet0/2, changed state to administratively down

%LINEPROTO-5-UPDOWN: Line protocol on Interface FastEthernet0/2, changed state to down

%LINK-5-CHANGED: Interface FastEthernet0/3, changed state to administratively down

%LINEPROTO-5-UPDOWN: Line protocol on Interface FastEthernet0/3, changed state to down

SWITCH\_BUCARAMANGA(config-if-range)#exit SWITCH\_BUCARAMANGA(config)#int VLAN1 SWITCH\_BUCARAMANGA(config-if)#no shutdown SWITCH\_BUCARAMANGA(config-if)# %LINK-5-CHANGED: Interface Vlan1, changed state to up SWITCH\_BUCARAMANGA(config-if)#exit SWITCH\_BUCARAMANGA(config)#exit SWITCH\_BUCARAMANGA#

## PUERTO TRONCAL

S\_TUNJA(config)#int fa0/1 S\_TUNJA(config-if)#switchport mode trunk

SWITCH\_BUCARAMANGA(config)#int fa0/1 SWITCH\_BUCARAMANGA(config-if)#switchport mode trunk

S\_CUN(config)#int fa0/1 S\_CUN(config-if)#switchport mode trunk

## ACCESO AL PUERTO PARA LA PC

S\_TUNJA(config-if)#switchport mode access S\_TUNJA(config-if)#switchport access VLAN 1

## CONCLUSIONES

<span id="page-35-0"></span>Ingeniar sistemas de comunicación y alternativas de solución a las problemáticas que se presentan en el desarrollo de las actividades económicas de las empresas y de forma global a la necesidad de comunicarnos, hace que exploremos e investiguemos tecnologías que local o remotamente mejoren la dinámica del mundo cambiante, en escenarios de establecer comunicación y transmisión de la información; protocolos, direccionamientos, estrategias aseguran la conexión pero sobre todo genera nuevos conocimientos que obliga a facilitar procesos en entornos prácticos, dinámicos pero seguros.

# BIBLIOGRAFÍA

<span id="page-36-0"></span>CISCO. (2017). Listas de control de acceso. Principios de Enrutamiento y Conmutación. Recuperado de [https://static-course](https://static-course-assets.s3.amazonaws.com/RSE50ES/module9/index.html#9.0.1.1)[assets.s3.amazonaws.com/RSE50ES/module9/index.html#9.0.1.1](https://static-course-assets.s3.amazonaws.com/RSE50ES/module9/index.html#9.0.1.1)

CISCO. (2017). Configurar las Listas de Acceso IP. Recuperado de [https://www.cisco.com/c/es\\_mx/support/docs/security/ios-firewall/23602](https://www.cisco.com/c/es_mx/support/docs/security/ios-firewall/23602-confaccesslists.html) [confaccesslists.html](https://www.cisco.com/c/es_mx/support/docs/security/ios-firewall/23602-confaccesslists.html)

CISCO. (2006). Uso de los comandos Ping Extendido y Traceroute Extendido. Recuperado de [https://www.cisco.com/c/es\\_mx/support/docs/ip/routing](https://www.cisco.com/c/es_mx/support/docs/ip/routing-information-protocol-rip/13730-ext-ping-trace.html)[information-protocol-rip/13730-ext-ping-trace.html](https://www.cisco.com/c/es_mx/support/docs/ip/routing-information-protocol-rip/13730-ext-ping-trace.html)

CISCO. (2006). Configurar ACL de IP de uso general. Recuperado de [https://www.cisco.com/c/es\\_mx/support/docs/ip/access-lists/26448-](https://www.cisco.com/c/es_mx/support/docs/ip/access-lists/26448-ACLsamples.html) [ACLsamples.html.](https://www.cisco.com/c/es_mx/support/docs/ip/access-lists/26448-ACLsamples.html)

OBSERVATORIO TECNOLOGICO. (2012). Utilización de ACL en routers. Recuperado de la contrada de la contrada de la contrada de la contrada de la contrada de la contrada de la contrada de la contrada de la contrada de la contrada de la contrada de la contrada de la contrada de la contrada d

[http://recursostic.educacion.es/observatorio/web/es/component/content/article/106](http://recursostic.educacion.es/observatorio/web/es/component/content/article/1065-listas-de-control-de-acceso-acl?start=3) [5-listas-de-control-de-acceso-acl?start=3](http://recursostic.educacion.es/observatorio/web/es/component/content/article/1065-listas-de-control-de-acceso-acl?start=3)